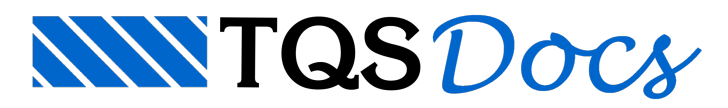

# Exportação do projeto estrutural para o GerPrE – Parte 3

## 6. Equivalência de elementos estruturais

A equivalência de elementos estruturais, nos sistemas TQS, deve ser realizada através de operações disponíveis nos diversos subsistemas.

Para cada subsistema do TQS, será especificada uma alternativa para realizar a equivalência do elemento.

### 1. Vigas:

Para fazer a equivalência de vigas, no TQS, o projetista deverá seguir o procedimento descrito no link abaixo:

http://www.tqs.com.br/suporte-e-servicos/biblioteca-digital-tqs/68-vigas/290-envoltoria-e-equivalencia-de-vigas

#### 2. Fundações:

Parafazer a equivalência de blocos sobre estacas ou sapatas, o projetista deverá processar e dimensionar os elementos de fundação e verificar se o dimensionamento e o detalhamento do bloco sobre estacas ou sapatas estão adequados.

Depois de dimensionar os elementos de fundação, o projetista deverá detalhar as armaduras dos arranques dos pilares nos desenhos de fundação conforme foi documentado anteriormente.

Após a edição dos desenhos de fundação, o projetista deve acessar o comando "Equivalência de sapatas" e/ou o comando "Equivalência de blocos" parafazer a equivalência das sapatas e blocos sobre estacas respectivamente.

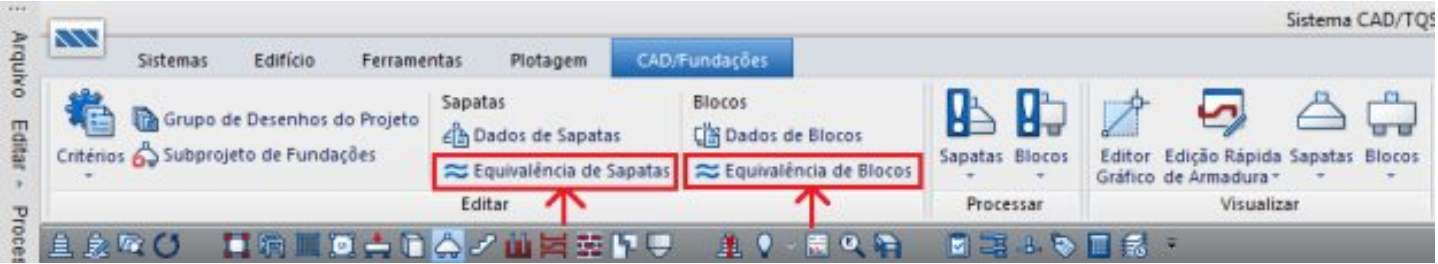

Figura 1: Comando parafazer a equivalência de desenhos de fundação

O funcionamento do "Equivalência de Sapatas" e "Equivalência de Blocos" é idêntico ao funcionamento do "Equivalência de vigas".Em caso de dúvidas, sobre o funcionamento deste programa, por favor, entre em contato com o suporte daTQS.

#### 3. Pilar:

Naversão V18, devido à modificação do ferro inteligente, é possível realizar apenas a equivalência de pilares. A equivalência de lances de pilares foi desabilitada.

Parafazer a equivalência dos desenhos de armação do pilar, o projetista deveráfazer a equivalência das armaduras através do comando "Equivalência de pilares", conforme a figura abaixo mostra.

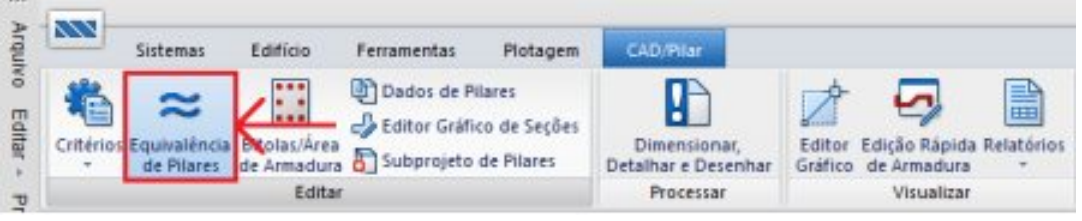

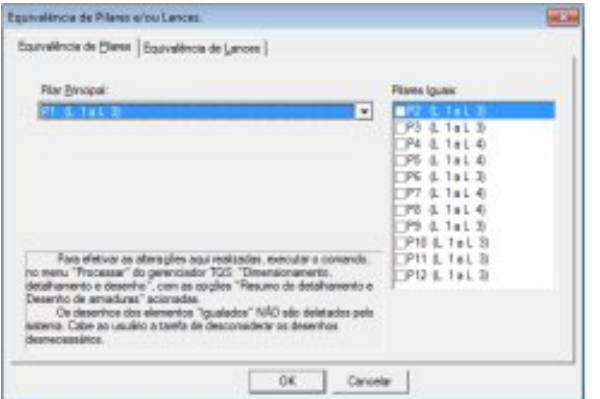

Figura 2: Comando parafazer a equivalência de pilares

Neste comando, o projetista irá determinar qual desenho de pilar será a representação final da armação dos pilares igualados. Após determinar os pilares igualados, o projetista deverá processar apenas os desenhos dos pilares.

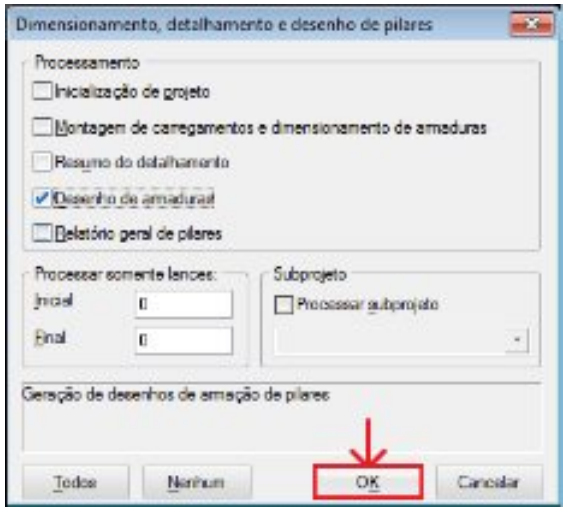

#### Figura 3: Comando para gerar os desenhos de pilar

Depois de processar os desenhos dos pilares, o projetista deverá acessar o desenho de cada elemento igualado que não faz mais parte da representação final dos desenhos de pilar, deverá indicar que este elemento está "Fora do projeto" conforme a figura abaixo mostra.

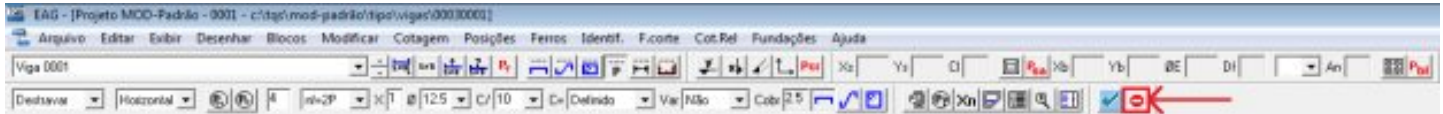

Figura 4: Comando para marcar o desenho fora do projeto

Quando o projetista for montar as plantas para serem enviadas para o GerPrE, deverá enviar apenas a representação final da armação dos pilares. Os demais elementos não deverão ser enviados para o GerPrE.

## 7. Edição dos desenhos de fôrma

Dentro do sistema TQS® podemos dividir as informações contidas nos desenhos de formas em dois grupos:

Informações de desenho: são informações gráficas, apresentadas na tela do computador ou no papel, indicando os seguintes dados para a montagem dos desenhos de fôrma:

Cotas entre os elementos;

Cortes das plantas de formas;

Tabelas com informações sobre os elementos do projeto estrutural;

Desníveis de elementos;

Eixos da planta de formas;

Notas de execução;

Informações digitais das plantas de formas: são informações visíveis graficamente que não podem ser editadas manualmente pelo usuário, em hipótese alguma no desenho final da planta de formas. As informações digitais que não podem ser editadas pelo usuário são:

Título dos elementos

Informação com a dimensão do elemento

Caso seja necessário modificar as dimensões de qualquer elemento estrutural do TQS, esta edição deveráser realizada no modelador estrutural e, em seguida, deveráser realizado o processamento global do edifício com as novas dimensões do elemento.

A seguir, serão apresentadas algumas diretrizes para que o projetista estruturalgere arquivos com informações consistentes das formas, a serem utilizadas pelas construtoras no sistema GerPrE.

Edição de desenhos gerados pelos sistemas TQS®:

Proibido alterar o nome de qualquer elemento estruturalgerado automaticamente pelo TQS;

Proibido alterar a dimensão de qualquer elemento estruturalgerado automaticamente pelo TQS;

Se for necessário criar um elemento estrutural que não é detalhado de maneira automática pelo TQS, será necessário criar um elemento externo conforme o item "Inserindo um elemento estrutural" prescreve;

Para conhecer mais recursos do TQS®, acesse:

http://www.tqs.com.br/suporte-e-servicos/biblioteca-digital-tqs